# **-Dmed MITS Series**<br>T5 QUICK GUIDE **<sup>3</sup>Dmed** MITS Series

Simulated laparoscope **Contains and Contain Simulated Iaparoscope** ——<br>(7-Dmεd⊚ SimScope™)

LCD monitor On/off switch<br>Work area light switches Prasm surrer<br>Work area light switches<br>Ports for trocars and or Vork area lig Ports for trocars and or or trocars and or<br>ments<br>cord inserts in rear mstruments<br>Power cord inserts in rear<br>Access to work area On/off switch

Your instruments can be inserted into any of the fourteen ports. They can be used with or without trocars. Your instruments can be inserted into any of the fourteen ports. They can be used with or without trocars.<br>The trainer comes with both 5mm and 10mm grommets. The grommets are easily removed or replaced.

tissue. Consider using an absorbent pad under animal tissue.<br>Monitor Adjustments: The trainer comes with both 5mm and 10mm grommets. The grommets are easily removed or replaced.<br>The trainer has a generous, well lit work area. It will accommodate either artificial anatomical structures or animal The trainer comes with both omini and Tomm grommets. The grom<br>The trainer has a generous, well lit work area. It will accommodate<br>tissue. Consider using an absorbent pad under animal tissue.

...ssas. Sensider asing an assersont pad andor animal lisses.<br>Monitor Adjustments:<br>To make adjustments, push the "menu" button. Each push of the button will display a different function. hitor Adjustments:<br>nake adjustments, push the "menu" button. Each pusl<br>Brightness - adjusts the light level on the screen. - it is increased increases.<br>The separations of the separation between the separation between light and display a different function.<br>Brightness - adjusts the light level on the screen.<br>Contrast - it increases/decreases th

- controls the light level on the screen.<br>
ast - it increases/decreases the separation between light and dark (example: crea<br>
- controls the level of the color (example: from grey tones to intense yellow) Engineed and alle in the color and solectification<br>Contrast - it increases/decreases the separation between light a<br>Color - controls the level of the color (example: from grey tones if Color - controls the level of the color (example: from grey tones to intense yellow)<br>Tint - controls the color balance (more green or less green).<br>SimScope<sup>TM</sup> & Camera Adjustments:

The Sondold die ooler balance (more green or less green).<br>SimScope™ & Camera Adjustments:<br>The SimScope™ can move in and out to change the field of view and swivels to provide a full range of motion. It will SimScope™ & Camera Adjustments:<br>The SimScope™ can move in and out to change the field of view and swivels to provide a full range of motion. It will<br>fit into any of the ports. The focus can be adjusted after loosening t Simboop Comparts registments.<br>The SimScope<sup>TM</sup> can move in and out to change the field of view and swivels to provide a full range of motion. It will<br>fit into any of the ports. The focus can be adjusted after loosening the fit into any of the ports. The focus can be adjusted after loosening the lens set screw with a .050" hex wrench.<br>Screw the lens in or out to change the focal point. Lightly re-tighten set screw. For more information visit F.A.Q. page on our web site: www.3-Dmed.com.<br>Using Alternate Displays:

The camera image can be sent to any other television monitor that has an RCA video input, such as <sup>a</sup> large TV. Simply remove the RCAplug from the gold RCAjack, and attach an RCAfemale/male extension cord (no<sup>t</sup> supplied) between the Simscope<sup>TM</sup> and the alternate monitor's "video" input. This works great for lectures or demonstrations.

### Recording and using multiple monitors:

Recording and using multip<br>Activity can be recorded di<br>digital storage device (com<br>split the input signal providing Activity can be recorded digitally by connecting the **<sup>3</sup>-Dmed<sup>Æ</sup>** SSVI07 Video Interface between the trainer an<sup>d</sup> <sup>a</sup> digital storage device (computer/network). Analog recording can be done as well. Additionally, the SSVI07 can<br>split the input signal providing outputs for up to four monitors. For more information please visit our web site split the input signal provide in the included of the **7-D**<br>Activity can be recorded digitally by connecting the **7-D** ned SSVI07 Video Interface between the trainer and<br>digital storage device (computer/network). Analog re

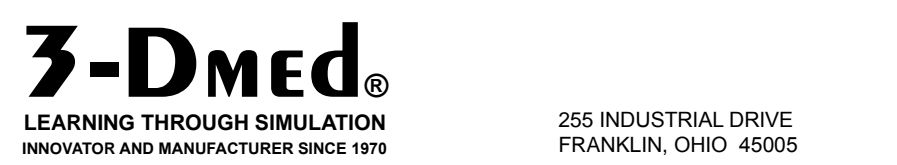

miation piease visit our web site.<br>If you have questions or would like more If you have questions or would like more<br>information contact us at **937.746.2901**.

# **The 3-Dmed MITS Series**

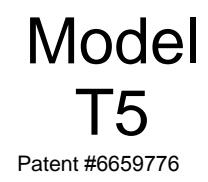

Each unit has been fully tested prior to shipment and<br>is easy to setup and use.<br>SETUP INSTRUCTIONS **Thank you for purchasing the T5 MITS from 3-Dmed®.** Thank you for purchasing the T5 MITS from 3-Dmɛd®.<br>Each unit has been fully tested prior to shipment and Thank you for purchasing the<br>Each unit has been fully teste<br>is easy to setup and use.

# **SETUP INSTR**<br>1. Lift the lid by the black knob to open.

### <mark>1</mark><br>Size & Weight **Size & Weight**<br>Length: 17.5" Size

**& Weig**l<br>h: 17.5"<br>cm)  $(44)$ Length: 17.5"<br>(44.5 cm)<br>Width: 12.5" Width: 12.5" **SPACE**(19Width: 12.5"<br>(32 cm)<br>Height: 7.55" cm)<br><mark>jht: 7.55'</mark><br>cm)  $(19 \text{ cm})$ Height: 7.55"<br>(19 cm)<br>Weight: 18 lbs. <mark>em)</mark><br>jht: 18 lb<br>ka)

1. Lift the lid by the black knob to open.<br>2. The power cord is stored inside the unit. Remove the cord from its retainer by undary and by the black Ribb to open.<br>2. The power cord is stored inside the unit. Remove the cord from its retainer by<br>unhooking the black Rip-Tie® strap. The cord can be placed back in the retainer 2. The power cord is stored insid<mark>e</mark><br>unhooking the black Rip-Tie® stra<br>for transportation or storage. annooking the black rup the⊚ chap. The cord can be placed back in the retainer<br>for transportation or storage.<br>3.To mount the **SimScope**™, see the separate instruction sheet included. Then,

ior adhoportation or otorago.<br>3.To mount the SimScope™, see the separate instruction sheet included. Then,<br>plug its white RCA plug into the gold RCA receptacle on the right side of the body, 3.To mount the **SimScope**™, see the separate instruction sheet in<br>plug its white RCA plug into the gold RCA receptacle on the right s<br>and plug the black power cord into the receptacle marked "9v". play ho while it of thing into the gold trof troophacic of the right olde of the body,<br>and plug the black power cord into the receptacle marked "9v".<br>4. Attach the power cord at the back of the unit (next to the handle). P

and plug the black power cord<br>4. Attach the power cord at th<br>standard 120v AC outlet. 5. After power has been supplied to the trainer, find the button in the lower right<br>5. After power has been supplied to the trainer, find the button in the lower right

otahuard 12007to outlet:<br>5. After power has been supplied to the trainer, find the button in the lower right<br>corner of the screen bezel labeled "power". Press the button for two seconds and 5. After power has been supplied to the trainer, find the button in the lower right<br>corner of the screen bezel labeled "power". Press the button for two seconds and<br>then release. The screen will come on in about three seco Frater power has seen eapplied to the trainer, this the sattern in the level right<br>corner of the screen bezel labeled "power". Press the button for two seconds and<br>then release. The screen will come on in about three secon press the button button for the button form of the button for the secondicates that there is power supplied to the monitor. When press the "power" button for one second and release. fraisates that there is power supplied to the hishter. Twist turning the member on,<br>press the "power" button for one second and release.<br>6. To illuminate the work area use one or both of the black switches (labeled "  $\textcircled$ 

prose the performation one seed<br>6. To illuminate the work area use one<br>that are located on the right side. 1. Is manimized the work area accords of both or the biask official (labored  $\mathbb{Y}$ )<br>that are located on the right side.<br>7. If monitor adjustments are needed, press the button below the screen labeled that are located on the right side.

ated of the nght elde.<br>In adjustments are needed, press the button below the screen labeled<br>To scroll through the different controls press the "menu" button 7. If monitor adjustments are needed, press the button below the screen labeled<br>"menu". To scroll through the different controls press the "menu" button<br>(repeatedly) until the desired heading is displayed. To make adjustme function press (and hold) the different controls press the "menu" button (repeatedly) until the desired heading is displayed. To make adjustments to that function press (and hold) the "up" or "down" button to change its va Inche the desired heading is displant.<br>
(repeatedly) until the desired heading is disp<br>
function press (and hold) the "up" or "dow"<br>
"mode" setting should always be "AV-1". nanchon prose (and nota) the lapt of last in satten to change its ratac. The<br>"mode" setting should always be "AV-1".<br>NOTE: The monitor is a Liquid Crystal Display (LCD) and care must be exercised

regarding the surface and grow in the surface of the surface of the screen.<br>NOTE: The monitor is a Liquid Crystal Display (LCD) and care must be exercised<br>regarding the surface of the screen. To clean: use a soft cotton cl NOTE: The monitor is a Liquid Crystal Display (LCD) and care must be exercised<br>regarding the surface of the screen. To clean: use a soft cotton cloth lightly<br>dampened with water, or a commercial computer LCD monitor cleans regarding the surface of the screen. To clean: use a soft cotton cloth lightly dampened with water, or a commercial computer LCD monitor cleanser, or use a dampened with water, or a commercial computer LCD monitor cleanser, or use a<br>solution of 50% isopropyl alcohol and 50% distilled water. Products containing<br>ammonia should <u>not</u> be used. Do <u>not</u> apply any cleaning solution samperies with natel, or a commercial compater ECD momet cleaneer, or acc a<br>solution of 50% isopropyl alcohol and 50% distilled water. Products containing<br>ammonia should <u>not</u> be used. Do <u>not</u> apply any cleaning solutions ammonia should <u>not</u> be used. Do <u>not</u> apply any cleaning solutions directly onto<br>the screen. Never use cleaning products that contain abrasives or strong<br>solvents. To prolong the life of the monitor and light, turn them o

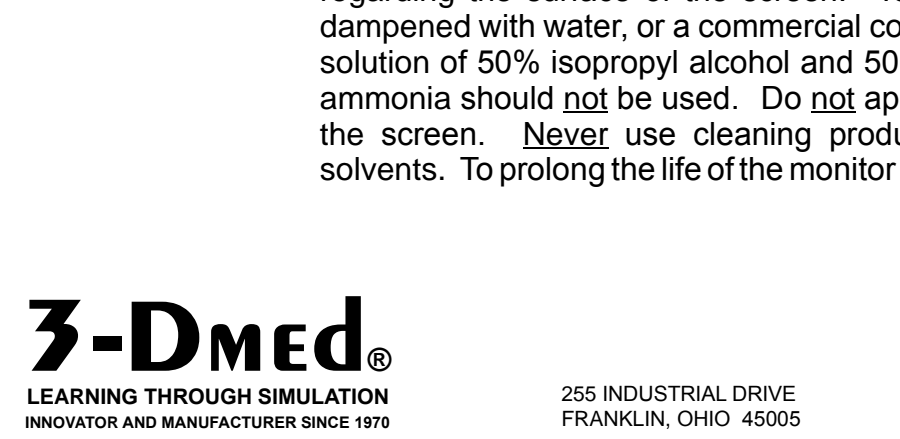

If you have questions or would like more information contact us at **937.746.2901**.

## The 3-Dmed SIMSCOPE<sup>TM</sup>

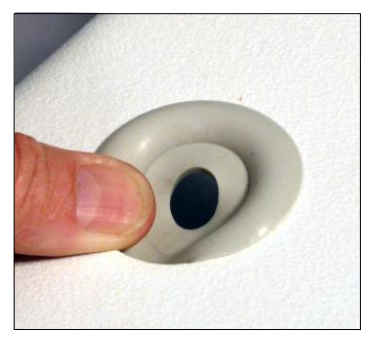

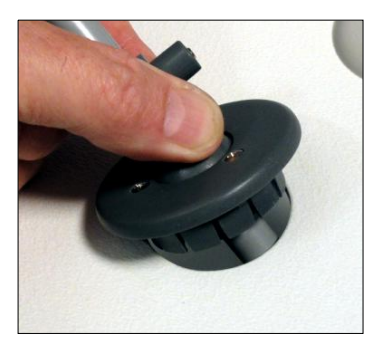

Figure <sup>2</sup>

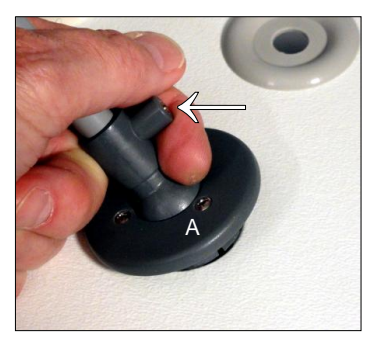

Figure <sup>3</sup>

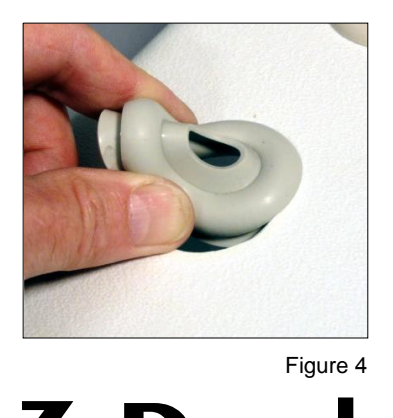

Figure <sup>4</sup>

**LEARNING THROUGH SIMULATION INNOVATOR AND MANUFACTURER SINCE 1970**<br>
INNOVATOR AND MANUFACTURER SINCE 1970<br> **INNOVATOR AND MANUFACTURER SINCE 1970**<br> **FRANKLIN, OHIO 45005** 

# SETUP & ADJUSTMENTS **NOTE: Please remove lens cap before using.**

NOTE: Please remove lens cap before using.<br>1. The Simscope™ can be installed in any port location. Simply remove the cap before using.<br>1. The Simscope™ can be installed in any port location. Simply<br>remove the gray grommet from the desired location. To do this 1. The Simscope™ can be installed in any port location. Simply remove the gray grommet from the desired location. To do this press the outer edge of the grommet in toward the center remove the gray grommet from the desired location. To do this press the outer edge of the grommet in toward the center<br>then down into the trainer. (Fig.1).<br>Figure 1. press the outer edge or the grommet in toward the center<br>then down into the trainer. (Fig.1).<br>2. Insert the camera end of the Simscope™ into the hole (fig. 2).

then down into the trainer. (ng. r).<br>2. Insert the camera end of the Simscope™ into the hole (fig. 2).<br>Grasp the swivel collar and press into the open hole until it "snaps" 2. Insert the ca<br>Grasp the swiv<br>into place. Grasp the swivel collar and press into the open hole until it "snaps"<br>into place.<br>3. Connect the black power cord elbow to the receptacle marked into place.

ace.<br>inect the black power cord elbow to the receptacle marked<br>z DC " below the light switches on the right side of the trainer. E. Someot the slack pewer cord clock to the receptacle marked<br>
"C 9v DC" below the light switches on the right side of the trainer.<br>
4. Connect the white RCA plug to the gold RCA receptacle marked into place.<br>3. Connect the black po<br>"C 9v DC " below the

**6. To** is beneath the power receptacle.<br>5. To increase the resistence of the ball joint movement: tighten  $\frac{1}{2}$  below the light emission the position of the political point of the political RC<br> $\frac{1}{2}$  is beneath the power receptacle.

the three phillips screws (°A° fig. 3) with a #1 Phillips screwdriver.<br>the three phillips screws (°A° fig. 3) with a #1 Phillips screwdriver. 5. To increase the resistence of the ball joint movem<br>the three phillips screws ("A" fig. 3) with a #1 Phillips<br>Adjust in small increments. Do not over tighten!

6. To adjust the resistence of the shaft slide movement: turn the insert in the tension adjustment boss (arrow fig. 3) with a small, flat blade screwdriver. Turn clockwise for more resistance, or counter clockwise for less. DO NOT OVER TIGHTEN or<br>DAMAGE to the shaft WILL RESULT. Adjust in small increments.

DAMAGE to the shart wiLL RESOLT. Adjust in small increments.<br>7. To remove the Simscope™ grasp the swivel collar placing<br>your forefinger under the tension adjustment boss for leverage, 7. To remove the Simscope™ grasp the swive<br>your forefinger under the tension adjustment b<br>and pull out with a rocking motion (fig. 3). 8. your forefinger under the tension adjustment boss for leverage, and pull out with a rocking motion (fig. 3).<br>8. To replace a grommet, squeeze it on opposite sides until it is

and pur out with a rocking motion (ng. 5).<br>8. To replace a grommet, squeeze it on opposite sides until it is<br>narrower than the hole and fit the slot in the grommet over the 8. To replace a grommet, squeeze it on opposite sides until it narrower than the hole and fit the slot in the grommet over the edge of the hole (fig. 4). Work your way around the hole. narrower man the note and in the slot in the grommet over the<br>edge of the hole (fig. 4). Work your way around the hole.<br>9. If there's a need to adjust the focus of the camera lens you must

edge of the note (iig. 4). Work your way around the note.<br>9. If there's a need to adjust the focus of the camera lens you must<br>first loosen the set screw in the side of the lens body with a .05" 9. If there's a need to adjust the focus of the camera lens you must<br>first loosen the set screw in the side of the lens body with a .05"<br>hex key (Allen™ wrench). Adjust the focus by screwing the lens in first loosen the set screw in the side of the lens body with a .05" hex key (Allen<sup>TM</sup> wrench). Adjust the focus by screwing the lens in or out then gently secure the set screw to maintain that setting.

255 INDUSTRIAL DRIVE<br>FRANKLIN, OHIO 45005

T: 937.746.2901 F: 937.746.5071

If you have questions or would like more information contact us at **937.746.2901**.

### SYMBOL LEGEND

- POWER, ON AND OFF
- POWER, ON AND OFF<br>MENU ACCESS or MONITOR CONTROL NAVIGATION
- MENU ACCESS or MONITOR CONTROL NAVIGATION<br>- ADJUST DISPLAY VALUES or CHOOSE MONITOR CONTROL FUNCTION<br>-DISPLAY VALUES
- -DISPLAY VALUES
- -DISPLAY VALUES<br>- SWITCH IMPUT MODES<br>- LIGHT SWITCH
- $\mathbf{\mathbb{Q}}$  LIGHT SWITCH
- IT SWITCH<br>RECEPTACLE FOR SIMSCOPE VIDEO CAMERA (LARGE MODELS) **10** - RECEPTACLE FOR SIMSCOPE VIDEO CAMERA (LARGE MODELS)<br>9v DC - RECEPTACLE FOR SIMSCOPE POWER CORD (LARGE MODELS)
- 9v DC RECEPTACLE FOR SIMSCOPE POWER CORD (LARGE<br>220-240v AC CONNECTION FOR 220-240v POWER

**G-** 220-240v AC - CONNECTION FOR 220-240v POWER

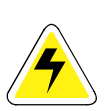

WARNING: ELECTRICAL HAZARD

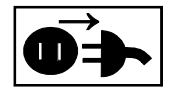

WARNING: DISCONNECT POWER PRIOR TO ACCESS

### 2007  $\bm{\zeta} \bm{\epsilon}_{_{\textrm{2007}}}$ 3-D TECHNICAL SERVICES **L C** 2007<br>3-D TECHNICAL SERVICES<br>FRANKLIN, OHIO, USA 3-D TECHNICAL SERVICES<br>FRANKLIN, OHIO, USA<br>MODELS: TRLCD03-240, TRLCD05-240 FRANKLIN, OHIO, USA<br>MODELS: TRLCD03-240, TRLCD05-24<br>TRLCD06-240, TRLCD07-240 MODELS: TRLCD03-240, TRLCD05-24<br>TRLCD06-240, TRLCD07-240<br>INPUT: 220-240 VOLTS AC TRLCD06-240, TRLCD07-240<br>INPUT: 220-240 VOLTS AC<br>50-60Hz<br>MADE IN U.S.A.. INPUT: 220-240 VOLTS AC **3**<br> **3**<br> **3**<br> **3**<br> **EXAMPOLS LEGEND-E**<br> **SYMBOLS LEGEND-E**

**SYMBOLS LEGEND-E** 

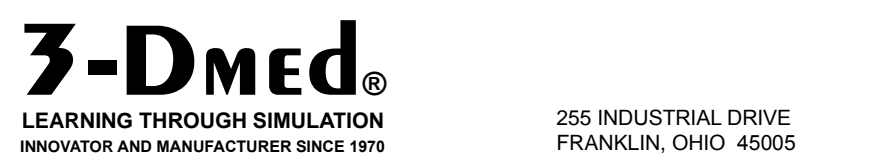

255 INDUSTRIAL DRIVE<br>FRANKLIN, OHIO 45005

T: 937.746.2901 T: 937.746.2901<br>F: 937.746.5071

If you have questions or would like more<br>If you have questions or would like more If you have questions or would like more<br>information contact us at **937.746.2901**.

### **PLEASE READ THIS WARRANTY**

**In order to provide warranty or future service, please contact us via e mail at: support@3-Dmed.com prior to taking any action. This will help** In order to provide warranty or future service, please contact us via e-<br>mail at: <u>support@3-Dmed.com</u> prior to taking any action. This will help<br>expedite the process. Problems can often be resolved by e-mail or **phone.**

**3-Dmed<sup>Æ</sup>**,a division of 3-D Technical Services Inc., warrants this Product against **3-D** Med<sup>®</sup>, a division of 3-D Technical Services Inc., warrants this Produd<br>defects in material or workmanship subject to the following conditions: defects in material or workmanship subject to the following conditions:

- s in material of workmansing subject to the lonowing conditions.<br>MONITOR and CAMERA: These items are covered by their manufacturer's<br>warranty for a period of one year. **3-D**med® will act as liaison in the case of your MONITOR and CAMERA: These items are covered by their manufacturarianty for a period of one year. **3-D** med<sup>®</sup> will act as liaison in the case or claim, but final determination of coverage is the manufacturer's decision. warranty for a period of one year. **7-DMEd** will act as halson in the case of your<br>claim, but final determination of coverage is the manufacturer's decision.<br>LABOR: For a period of 90 days from the date of purchase, if **3-**1. MONITOR and CAMERA: These items are covered by their manufacturer's
- the Product (part) to be defective, we will repair or replace the Product (part) at no<br>the Product (part) to be defective, we will repair or replace the Product (part) at no 2. LABOR: For a period of 90 days from the date of purchase, if **3-D** med<sup>®</sup> determines the Product (part) to be defective, we will repair or replace the Product (part) at no charge. After the warranty period, we will prov the Product (part) to be defective, we will repair or replace the Product (part) at no charge. After the warranty period, we will provide an estimate for labor charges upon request. PARTS: **<sup>3</sup>-Dmed<sup>Æ</sup>** will replace defective parts with new or rebuilt replacements for <sup>a</sup>
- ароттедаест.<br>PARTS: **3-Dмɛd**® will replace defective parts with new or rebuilt replacements for a<br>period of 90 days. After the warranty period, parts are available through **3-Dмɛd**® 3. PARTS: 3-D med® will replace defective parts period of 90 days. After the warranty period, and pricing will be provided upon request.

TO OBTAIN WARRANTY SERVICE: YOU MUST obtain <sup>a</sup> RETURN AUTHORIZATION number via phone or e-mail BEFORE sending the unit back. The TO OBTAIN WARRANTY SERVICE: YOU MUST obtain a RETURN<br>AUTHORIZATION number via phone or e-mail BEFORE sending the unit back. The<br>Product must be sent in its original packaging, or packaging affording an equal degree of protection, to **<sup>3</sup>-Dmed<sup>Æ</sup>** with insurance for its full value. Uninsured parcels Product must be sent in its original packaging<br>degree of protection, to **3-Dmed**® with insurance<br>are sent at YOUR RISK for loss or damage. are sent at YOUR RISK for loss or damage.<br>This warranty does not cover user cosmetic damage or damage due to acts of God,

**3**<br>trained technicia<br>number has been This warranty does not cover user cosmetic damage or damage due to acts of God,<br>accident, misuse, abuse, negligence, or modification to any part of the Product. This warranty does not cover user cosmetic damage or damage due to acts of God,<br>accident, misuse, abuse, negligence, or modification to any part of the Product.<br>This warranty does not cover damage due to improper operation constantly according to increase supplies data and go or data go add to dote or Cod,<br>accident, misuse, abuse, negligence, or modification to any part of the Product.<br>This warranty does not cover damage due to improper oper This warranty does not cover damage due to improper operation or maintenance, connection to improper voltage supply, or attempted repair by anyone other than a trained technician at **3-D**<sub>ME</sub>d<sup>®</sup>. This warranty is invali connection to improper voltage supply, or attempted repair by anyone other than a trained technician at  $\overline{3}$ -D<sub>ME</sub>d®. This warranty is invalid if the factory-applied serial number has been altered or removed from the

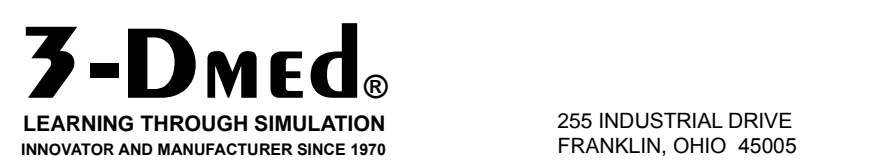

If you have questions or would like more information contact us at **937.746.2901**.